# Temporary Files SYSPRO 8 2022 and Later Releases

### *SYSPRO 8 Technical Article*

Last Published: July 2022

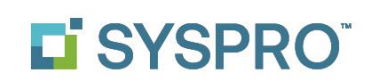

#### SYSPRO Help and Reference

Copyright © 2022 SYSPRO Ltd

#### All rights reserved

No part of this document may be copied, photocopied, or reproduced in any form or by any means without permission in writing from SYSPRO Ltd. SYSPRO is a trademark of SYSPRO Ltd. All other trademarks, service marks, products or services are trademarks or registered trademarks of their respective holders.

SYSPRO Ltd reserves the right to alter the contents of this document without prior notice. While every effort is made to ensure that the contents of this document are correct, no liability whatsoever will be accepted for any errors or omissions.

This document is a copyright work and is protected by local copyright, civil and criminal law and international treaty. This document further contains secret, confidential and proprietary information belonging to SYSPRO Ltd. It is disclosed solely for the purposes of it being used in the context of the licensed use of the SYSPRO Ltd computer software products to which it relates. Such copyright works and information may not be published, disseminated, broadcast, copied or used for any other purpose. This document and all portions thereof included, but without limitation, copyright, trade secret and other intellectual property rights subsisting therein and relating thereto, are and shall at all times remain the sole property of SYSPRO Ltd.

### Contents

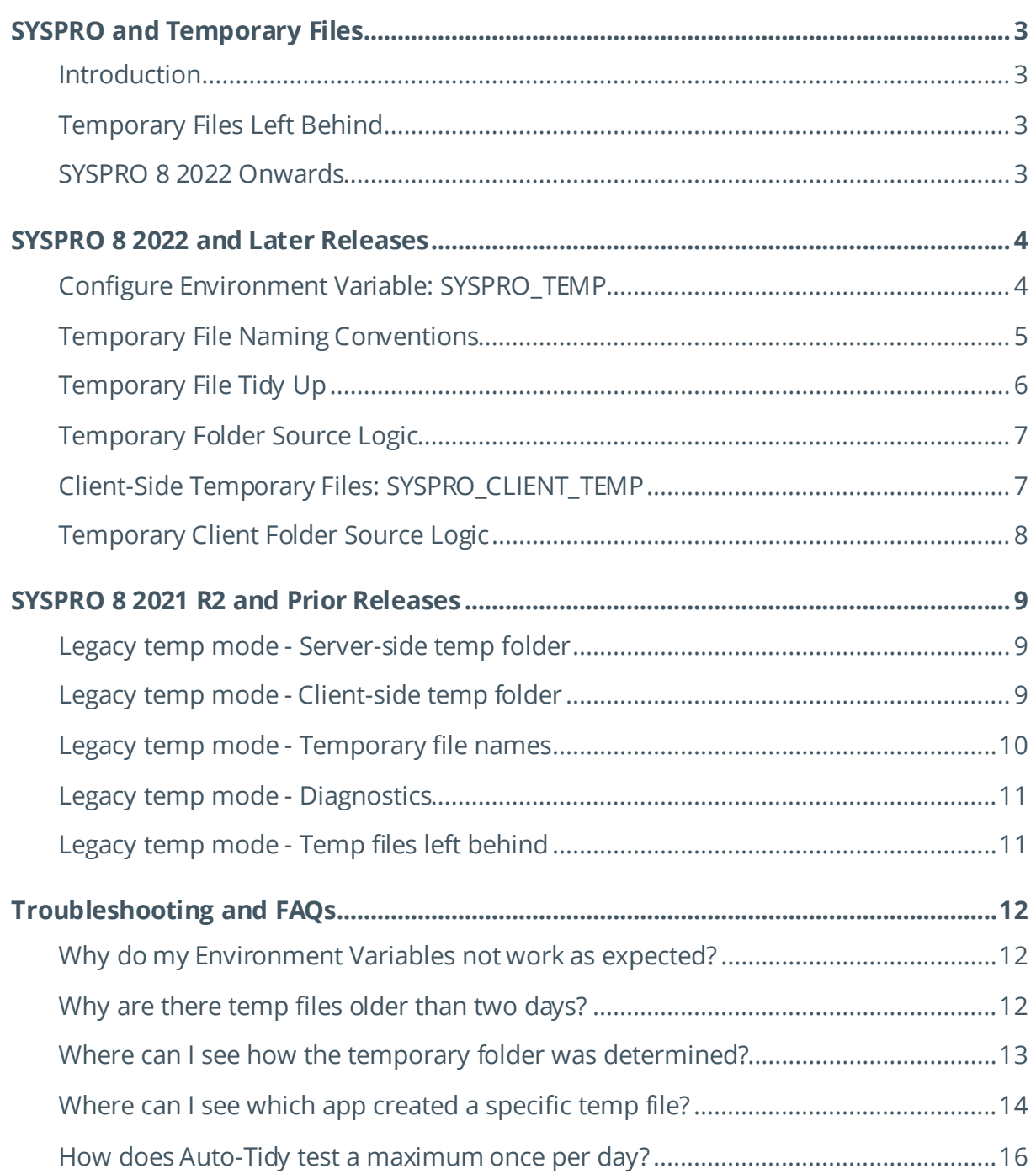

### <span id="page-3-0"></span>SYSPRO and Temporary Files

#### <span id="page-3-1"></span>**INTRODUCTION**

A temporary file is created to store information temporarily, either for a program's temporary use, to transfer information from one program to another, or for transfer to a permanent file or database storage when complete.

It may be created for a variety of purposes, such as when the program cannot allocate enough memory for its tasks, or the program wants to limit memory usage to better support an application server with many concurrent users.

Selected SYSPRO applications make use of temporary files as described above. The system administrator can configure the folder to be used to store temporary files.

The purpose of this document is to provide a deeper insight into the options available and the benefits of each approach.

#### <span id="page-3-2"></span>**TEMPORARY FILES LEFT BEHIND**

Programs that create temporary files will generally remove them as soon as they no longer require them, or as the application exits.

If a program crashes (fails unexpectedly) or is killed (for example an administrator uses 'End task' in the **WINDOWS TASK MANAGER** or one of the 'Logout' functions in the **Logout Users** program in SYSPRO) then temporary files may not be removed. This could lead to excessive disk space being consumed by the left-behind temporary files. Therefore, its good practice to have a mechanism to remove old temporary files from time-to-time.

This document will provide some insight to the approach to take to reduce temporary files left behind and explains how SYSPRO 8 2022 has been enhanced to make this seamless.

### <span id="page-3-3"></span>**SYSPRO 8 2022 ONWARDS**

SYSPRO 8 2022 has been enhanced to simplify the day-to-day administration of SYSPRO and temporary file management specifically has been improved. This requires you to manually define an environment variable named **SYSPRO\_TEMP**.

If you do not set the new environment variable, the default behavior is identical to all prior releases, so this has also been covered in this document.

### <span id="page-4-0"></span>SYSPRO 8 2022 and Later Releases

*This topic describes the best practice when using SYSPRO 8 2022 and later releases. If you are using an earlier release, see the topic[: SYSPRO 8 2021 R2 and Prior Releases](#page-9-0).*

#### <span id="page-4-1"></span>**CONFIGURE ENVIRONMENT VARIABLE: SYSPRO\_TEMP**

From SYSPRO 8 2022 onwards, you should define a system variable against your application server named **SYSPRO** TEMP. See the following example:

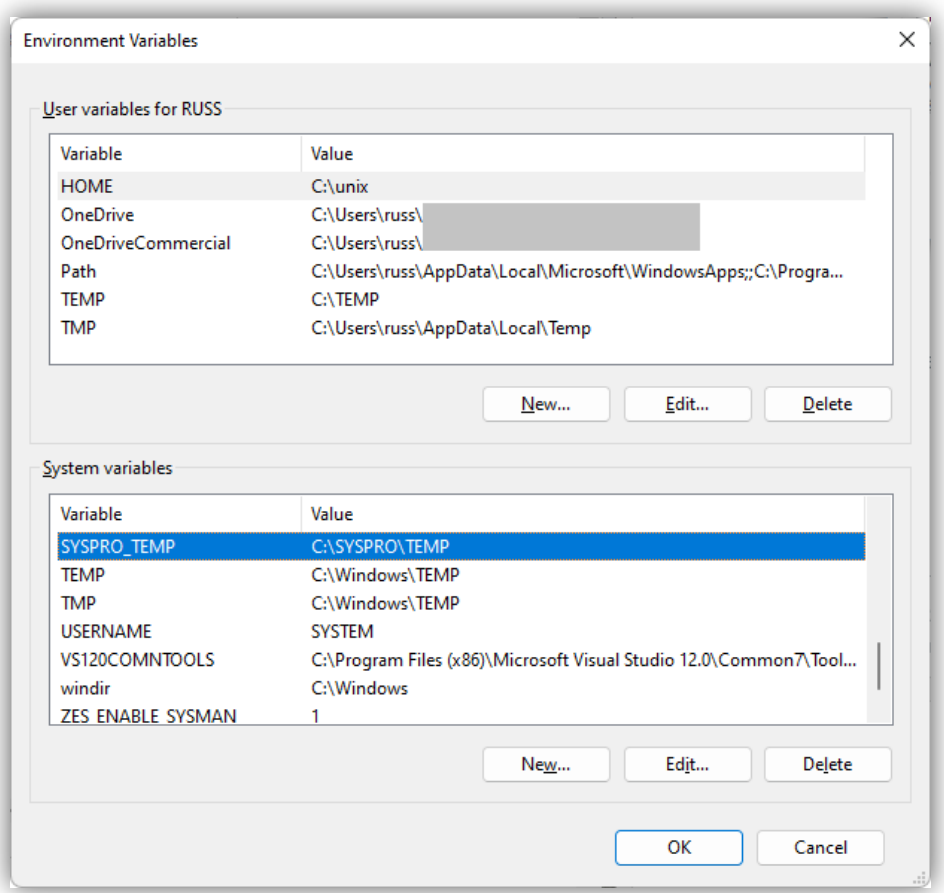

Ensure you have a folder with this name. In this example: C:\SYSPRO\TEMP

**Important:** The folder should be dedicated to SYSPRO temporary files.

After changing any environment variables you should restart all SYSPRO services for the change to take effect.

Once set, all temporary files created by SYSPRO applications will be created in the new folder.

This includes each of the different SYSPRO technologies and platforms, including SYSPRO Client-Server server-side applications, SYSPRO Web UI (Avanti), SYSPRO e.net Solutions (SYSPRO API) and standalone instances of SYSPRO run on the application server.

#### <span id="page-5-0"></span>**TEMPORARY FILE NAMING CONVENTIONS**

Once you have set the **SYSPRO\_TEMP** environment variable, SYSPRO applications that create temporary files generally create them with the following naming convention:

\_SYSPRO\_2022-07-08\_SYS-d012ad91-102d-4a76-bdf3-cea8e1118954\_001\_IMPMEN.txt

Where:

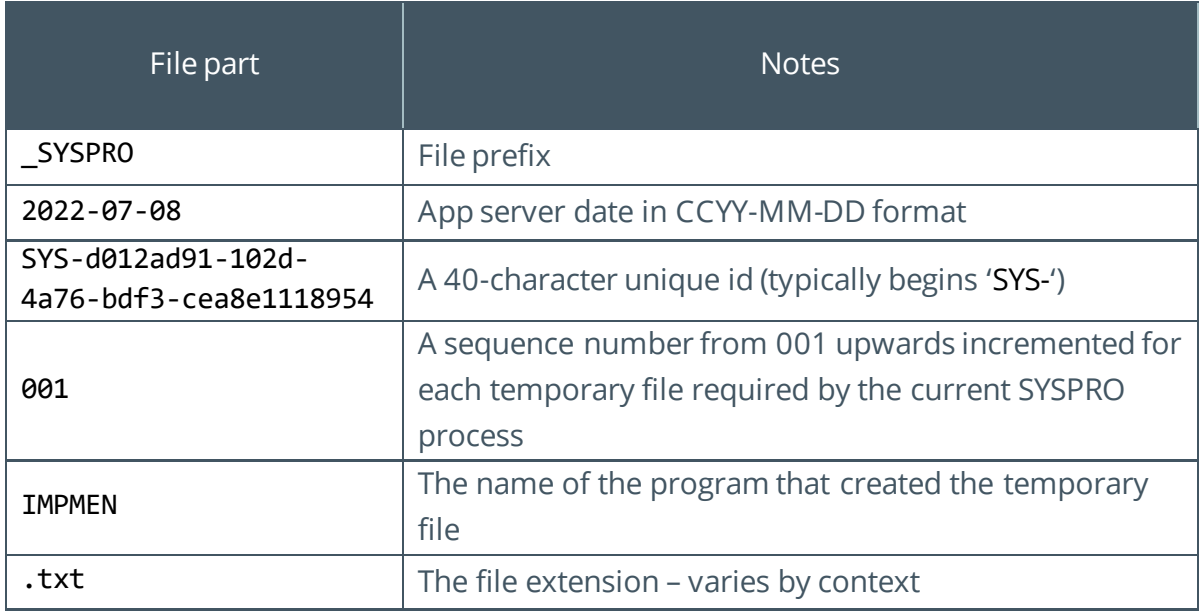

The underscore ('\_') character is used to delimit file name parts.

The naming convention ensures that:

- **EXA** SYSPRO temporary files are clearly marked as belonging to SYSPRO applications (i.e. prefix)
- We know the date of when the file was created
- **•** There is some unique information to prevent two or more files being generated with the same name
- We know the application that created the temp file
- We have a clear understanding of the file type (the extension)
- **Note:** It should be noted that some applications may use a different file naming convention for temporary files, however the majority of SYSPRO applications will use the naming convention explained here.

### <span id="page-6-0"></span>**TEMPORARY FILE TIDY UP**

A SYSPRO application that uses a temporary file will typically delete it as soon as it has finished with it. Alternatively, the application will delete the temporary file as it exits.

If a program crashes (fails unexpectedly) or is killed (for example an administrator uses 'End task' in the **WINDOWS TASK MANAGER** or one of the 'Logout' functions in the **Logout Users** program in SYSPRO) then temporary files may not be removed.

This could lead to excessive disk space being consumed by the left-behind temporary files.

In addition, if there are a very large number of files (even small ones) then the operating system may demonstrate performance degradation – this typically only occurs when there are tens of thousands of files or more in a single folder.

SYSPRO 8 2022 has an automatic tidy up feature (**Auto-Tidy**) that is enabled as soon as you define the **SYSPRO** TEMP environment variable.

#### TEMPORARY FILE AUTO-TIDY LOGIC

As a user exits from SYSPRO, the system will check to see if there are any temporary files that are two or more days old.

All files that match the following file pattern in the temporary folder and have a date that is two or more days old, will be deleted:

\_SYSPRO\_CCYY-MM-DD\_\*.\*

**Warning:** If a temporary file has a different naming convention, then it will not be deleted using this **Auto-Tidy** function.

To avoid the software performing excessive testing for obsolete temporary files, this logic is only performed for the first user who exits SYSPRO on a specific day (i.e. the **Auto-Tidy** logic is only performed once-a-day).

See the topic: [How does Auto-Tidy test a maximum of](#page-16-0) once per day?

Copyright © 2021 Syspro Ltd. All rights reserved. All trademarks are recognized.

#### <span id="page-7-0"></span>**TEMPORARY FOLDER SOURCE LOGIC**

As mentioned earlier, the best practice is to create an environment variable named **SYSPRO\_TEMP**.

However, if you do not create this environment variable then the system will revert to the same logic as used by **SYSPRO 8 2021 R2 and Prior Releases**.

**Note**: If you do not use the **SYSPRO\_TEMP** variable there is no **Auto-Tidy** function.

The sequence of determining the temporary folder is:

- 1. Environment variable: **SYSPRO\_TEMP**
- 2. Environment variable: **TEMP**
- 3. IMPACT.INI entry: **IMPTMP=**

#### <span id="page-7-1"></span>**CLIENT-SIDE TEMPORARY FILES: SYSPRO\_CLIENT\_TEMP**

From SYSPRO 8 2022 onwards, you may define a system variable against each client computer named **SYSPRO** CLIENT TEMP. See the following example:

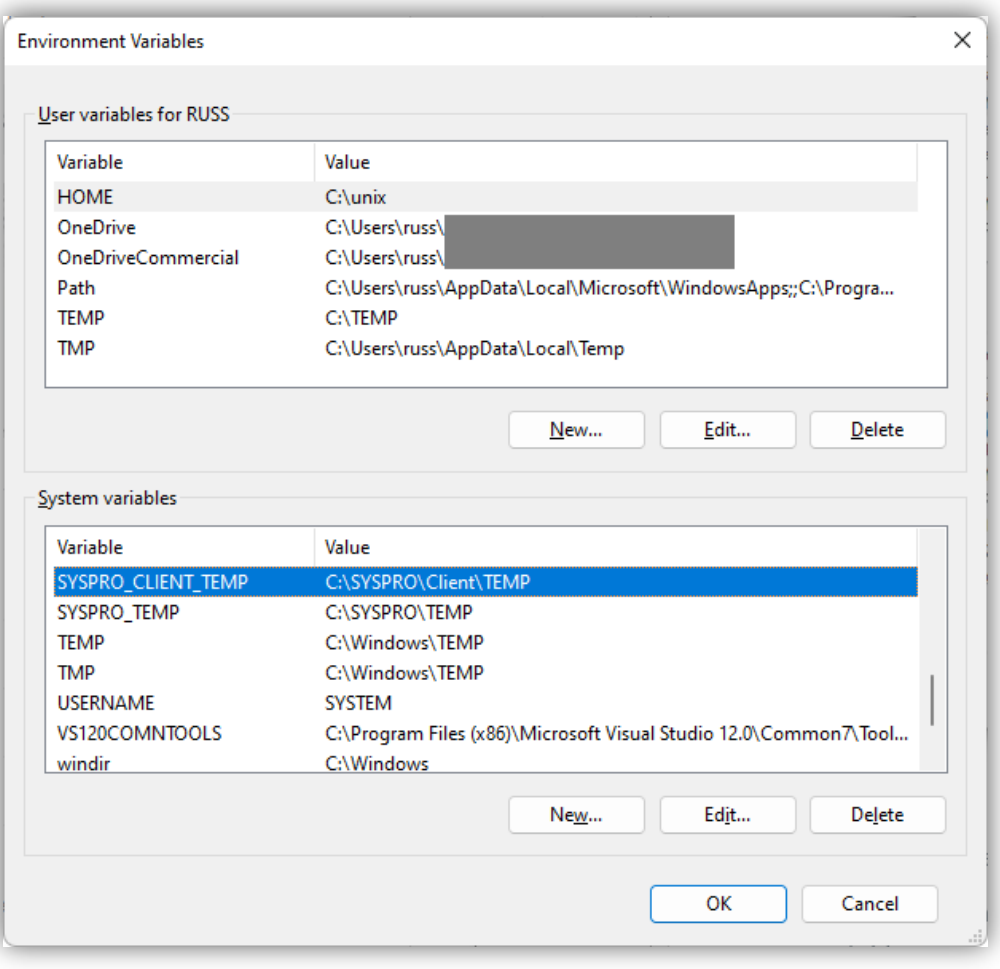

Copyright © 2021 Syspro Ltd. All rights reserved. All trademarks are recognized.

Ensure you have a folder with this name. In this example: C:\SYSPRO\Client\TEMP

**Important:** The folder should be dedicated to SYSPRO temporary files.

Once set, all client-side temporary files created by SYSPRO applications will be created in the new folder.

**Warning:** Files created on the SYSPRO Client do not have the **Auto-Tidy** function and therefore it's possible that you may have to periodically remove any left-behind temp files.

#### <span id="page-8-0"></span>**TEMPORARY CLIENT FOLDER SOURCE LOGIC**

As mentioned earlier, you can create an environment variable named **SYSPRO\_CLIENT\_TEMP**.

However, if you do not create this environment variable then the system will revert to the same logic as used by **SYSPRO 8 2021 R2 and Prior Releases**.

The sequence of determining the client temporary folder is:

- 1. Environment variable: **SYSPRO\_CLIENT\_TEMP**
- 2. Environment variable: **SYSPRO\_TEMP**
- 3. Client's IMPACT.INI entry: **IMPTMP=**
- 4. Environment variable: **TEMP**

### <span id="page-9-0"></span>SYSPRO 8 2021 R2 and Prior Releases

If you are running SYSPRO 8 2021 R2 and prior releases, the remainder of this topic applies. This is called **Legacy temp mode**.

If you are running SYSPRO 8 2022 onwards but have NOT defined a **SYSPRO\_TEMP** environment variable, then you are also running **Legacy temp mode**.

For clarity - when you are running later releases of SYSPRO software, it will behave identically as far as temporary files is concerned as it did with prior releases, unless you define the variable **SYSPRO\_TEMP**.

#### <span id="page-9-1"></span>**LEGACY TEMP MODE - SERVER-SIDE TEMP FOLDER**

When SYSPRO loads in **Legacy temp mode**, it determines the temporary folder by first testing for an environment variable named **TEMP**, and if that is not found it looks at the **IMPTMP=** entry in the IMPACT.INI file.

Search sequence:

- 1. Environment variable: **TEMP**
- 2. IMPACT.INI entry: **IMPTMP=**

#### <span id="page-9-2"></span>**LEGACY TEMP MODE - CLIENT-SIDE TEMP FOLDER**

When running in a client-server environment in **Legacy temp mode**, any client-side temporary files will be located by first looking at the **IMPTMP=** entry in IMPACT.INI on the client and if that is not found (or spaces) then the environment variable named **TEMP** defined on the client PC will be used.

The search sequence is:

- 1. Client IMPACT.INI entry: **IMPTMP=**
- 2. Client environment variable: **TEMP**

You may notice that this is the reverse of the server-side temporary folder resolution sequence. The reason is historical and will not be changed.

#### <span id="page-10-0"></span>**LEGACY TEMP MODE - TEMPORARY FILE NAMES**

When running in **Legacy temp mode**, SYSPRO client-server (client and server), SYSPRO Web UI (Avanti) and SYSPRO standalone applications that create temporary files create them with the following naming convention:

#### \_T1234001.txt

Where:

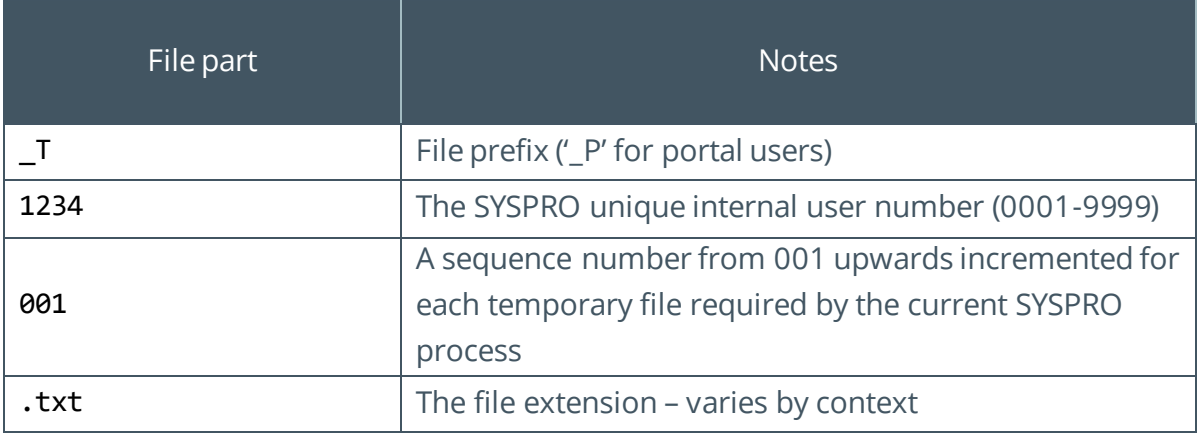

This is a very compact file name convention. However, as it relies on a 4-digit unique internal user number, this file naming convention cannot be used by e.net business objects as there are no 'user numbers' when running e.net.

Therefore, e.net applications that create temporary files create them with the following naming convention:

#### \_T\_SYS-d012ad91-102d-4a76-bdf3-cea8e1118954-001.txt

Where:

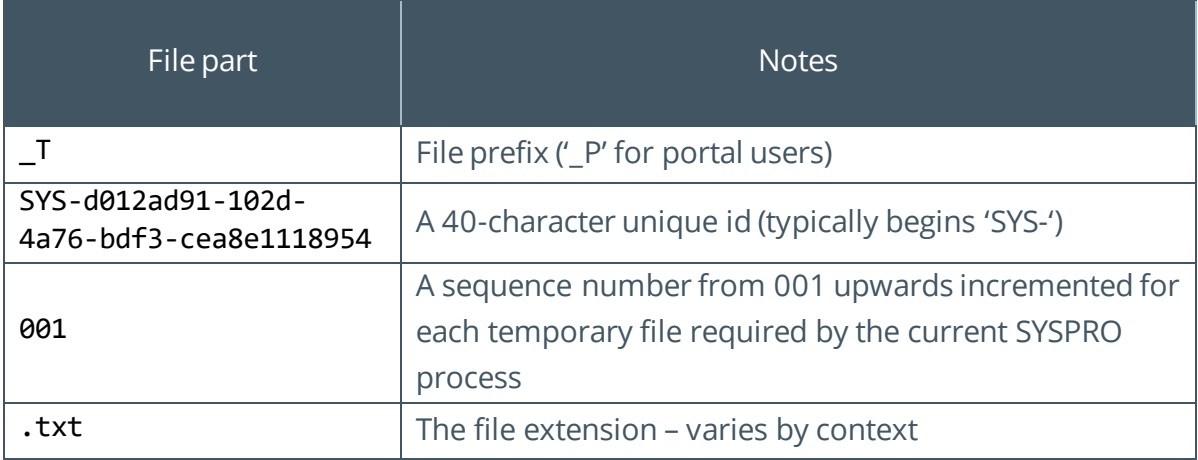

In this case, both an underscore ('\_') and dash ('-') are used as delimiters.

#### <span id="page-11-0"></span>**LEGACY TEMP MODE - DIAGNOSTICS**

When running in **Legacy temp mode**, you can enable the diagnostic mode - see the topic: [Where can I see which app created a specific temp file?](#page-14-0)

#### <span id="page-11-1"></span>**LEGACY TEMP MODE - TEMP FILES LEFT BEHIND**

When running in **Legacy temp mode**, there is no **Auto-Tidy** functionality, meaning that if a program terminates unexpectedly or is killed prematurely then temporary files may be left behind.

**Warning:** When running in **Legacy temp mode**, you must be cautious when deleting files that are in the folder pointed to by the **TEMP** environment variable, as it's possible that other applications also store temporary files in the same folder.

If you do need to manually (or automatically) remove temp files, you should use the naming conventions mentioned earlier.

It is considered safe to delete temp files created by SYSPRO that are 2 or more days old – using the **Date Modified** attribute.

## <span id="page-12-0"></span>Troubleshooting and FAQs

#### <span id="page-12-1"></span>**WHY DO MY ENVIRONMENT VARIABLES NOT WORK AS EXPECTED?**

Firstly, check the spelling of the environment variables. The relevant ones are:

- **SYSPRO\_CLIENT\_TEMP**
- **SYSPRO\_TEMP**
- **TEMP**

After changing any environment variables, you should restart all SYSPRO services for the change to take effect.

Ensure you have created a folder with the correct path as defined by the relevant environment variable.

If you have defined 'System Variables', they are available regardless of the user or service that is running SYSPRO. However, you can create a 'User Variable' – in this case ensure that the SYSPRO services are running with the same user credentials. If in doubt, use 'System Variables'.

If you are running SYSPRO 8 2022 onwards, login to SYSPRO and run the **System Information**  program. This shows the source of the temporary folder names. See the topic: Where can I [see how the temporary folder was determined?](#page-13-0)

#### <span id="page-12-2"></span>**WHY ARE THERE TEMP FILES OLDER THAN TWO DAYS?**

Note that the **Auto-Tidy** function is only available in SYSPRO 8 2022 or later AND when you have defined a **SYSPRO\_TEMP** environment variable on the application server. Assuming that both are true…

- 1. The **Auto-Tidy** function is performed as someone exits SYSPRO, so one answer is that no one has exited SYSPRO recently. It's easy just to launch SYSPRO and immediately exit for this to be resolved.
- 2. If there are still files in the temporary folder older than two days, then it's possible that the temporary files created in the temporary folder have a different naming convention than th[e Temporary File Naming Conventions](#page-5-0) explained earlier. If this is the case **and** you can see the 'Date Modified' is two days ago or older then you should be safe to delete the temporary files.
- 3. Lastly, perhaps verify the file(s) left behind have not been set to read-only or are not accessible by the SYSPRO application.

#### <span id="page-13-0"></span>**WHERE CAN I SEE HOW THE TEMPORARY FOLDER WAS DETERMINED?**

From SYSPRO 8 2022 onwards, you can see the temporary folder source that has been used by SYSPRO by running the **SYSTEM INFORMATION** program from the menu (*Query > System Information*).

See example taken from a development system:

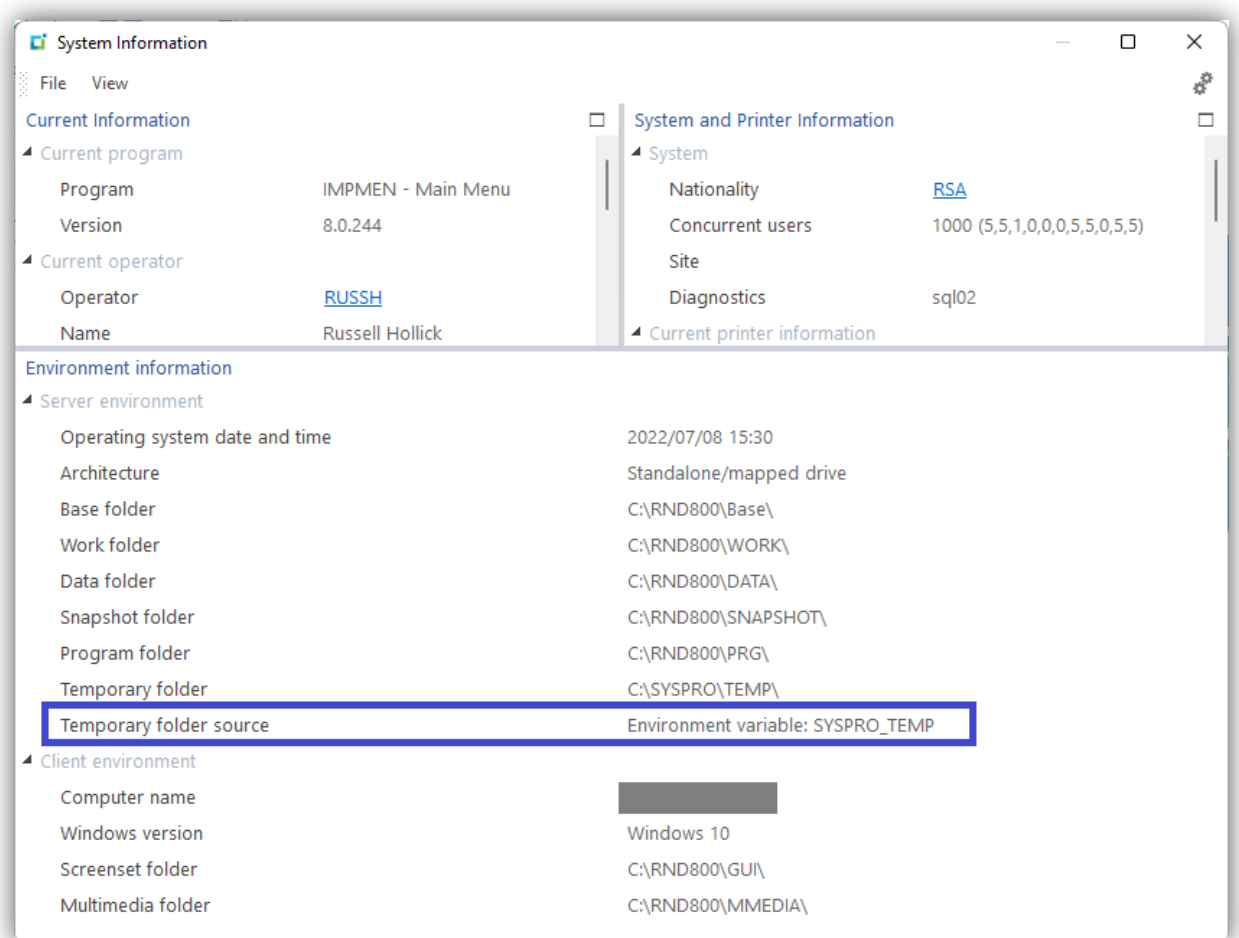

From the screenshot above you can see that the Temporary folder being used is **C:\SYSPRO\TEMP** and the Temporary folder source: **Environment variable: SYSPRO\_TEMP**

Similarly, when running client-server, you can also view the client-side temporary folder and source as shown below:

Copyright © 2021 Syspro Ltd. All rights reserved. All trademarks are recognized.

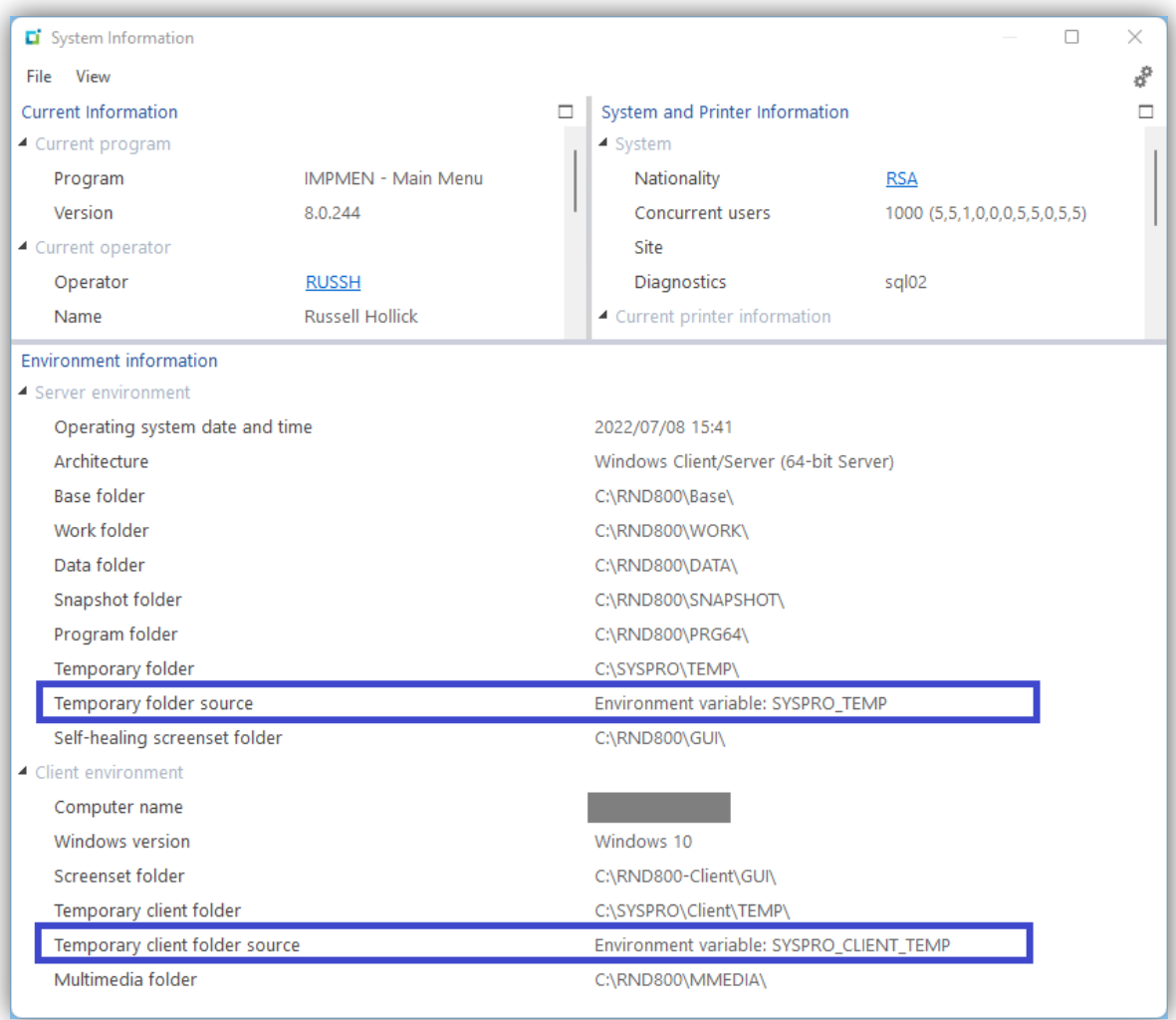

From the screenshot above you can see that the Temporary client folder being used is **C:\SYSPRO\Client\TEMP** and the Temporary folder source: **Environment variable: SYSPRO\_CLIENT\_TEMP**

#### <span id="page-14-0"></span>**WHERE CAN I SEE WHICH APP CREATED A SPECIFIC TEMP FILE?**

From SYSPRO 8 2022 onwards, the temporary file naming convention includes the name of the program that created the temp file, and the file name also contains the date it was created. Often this is enough information to help pinpoint which application created the temp file.

All releases of SYSPRO 8 have a diagnostic mode that can be set that causes the system to check that all temporary files have been removed when you exit SYSPRO.

Edit the System Setup options by locating the **Setup Options** > **System Setup** > **General** > **Diagnostic** field and setting the value to '**tmpfnd**' (exact case). See example below:

#### See example below:

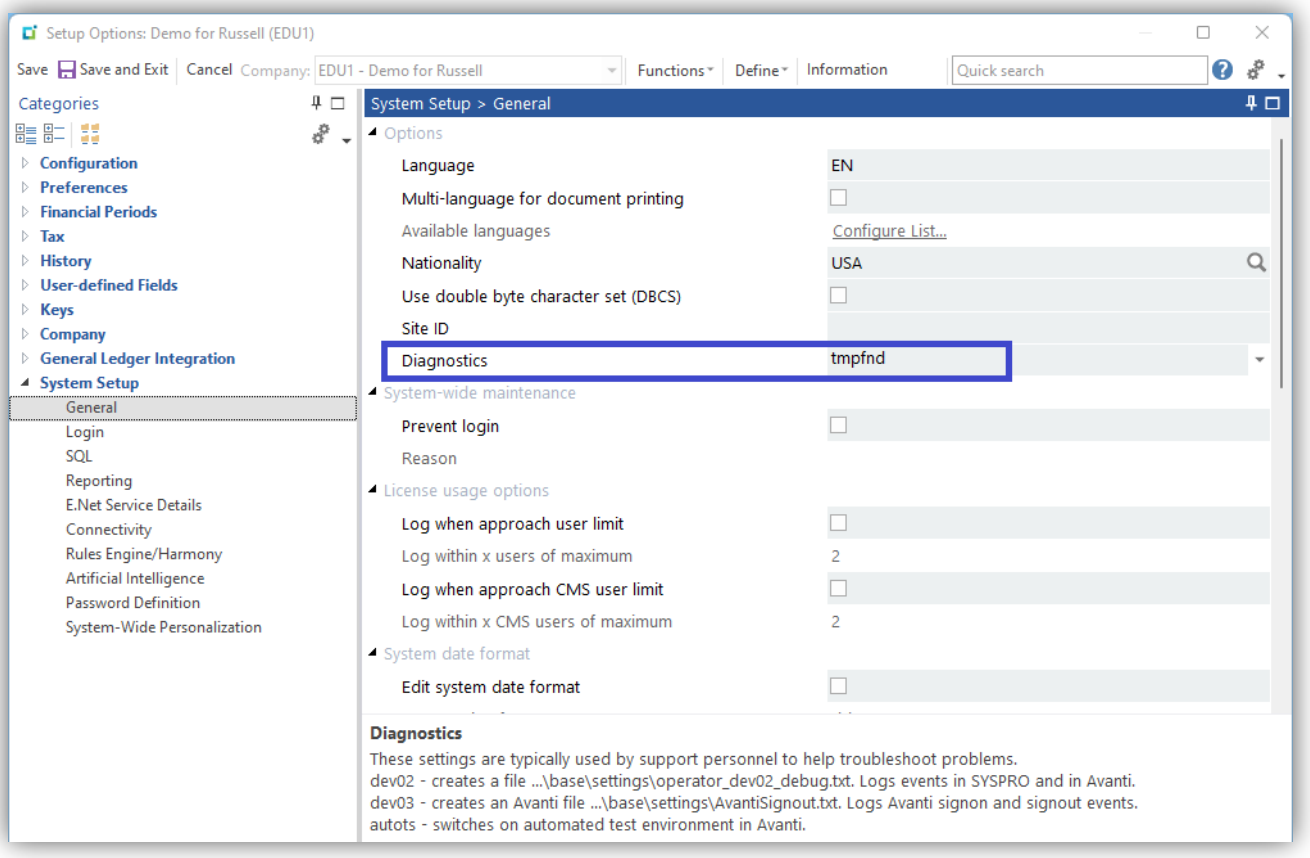

**Important:** As with most diagnostics, this diagnostic setting should only be used for the minimum time required to help diagnose any problems and when completed, set the diagnostic to spaces. Use of this diagnostic may slow some programs.

Once this diagnostic has been enabled, when you exit SYSPRO the system will compare each temporary file created since you logged in with the physical files in the temporary folder. If any temporary files have been 'left behind' then a diagnostic dialog will be shown indicating the file names, which program created each file and when.

The following example was taken from a development system where two temporary files were deliberately left behind to verify the diagnostic functionality.

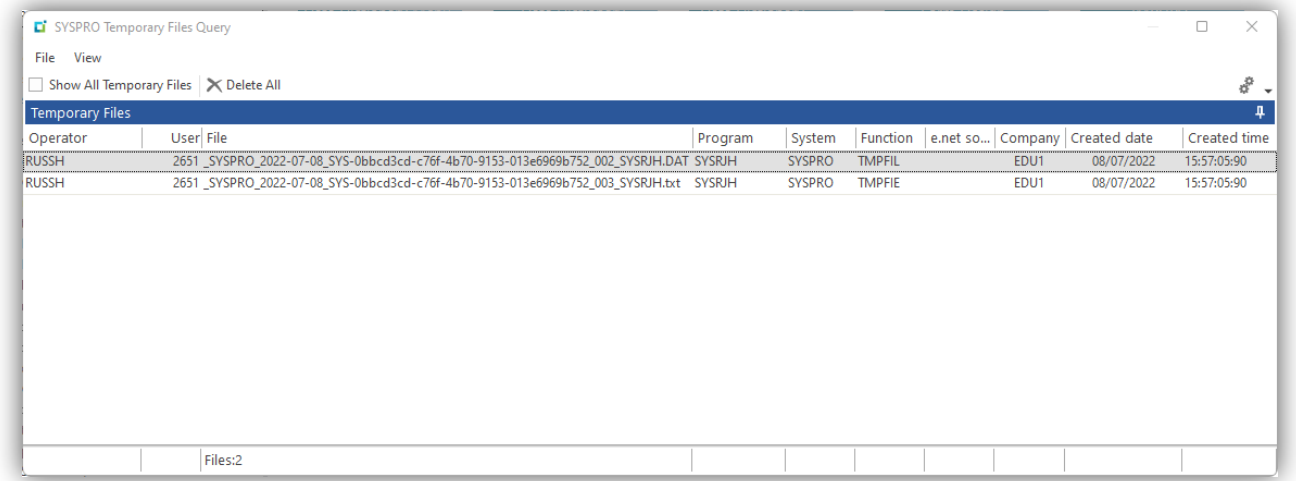

Note that SYSPRO 8 2022 with the **SYSPRO\_TEMP** variable was in use at the time the diagnostic dialog was shown – the temp file names have the newer file naming convention.

If you receive this diagnostic, then it indicates that a program has not removed the temporary files that it created.

This may be reported to a SYSPRO service team – please include the screenshot and as much information as possible about all programs run prior to the message being shown.

As mentioned previously, once you have finished attempting to diagnose any problems, you should clear the diagnostic field in the **Setup Options** program.

#### <span id="page-16-0"></span>**HOW DOES AUTO-TIDY TEST A MAXIMUM ONCE PER DAY?**

For SYSPRO 8 2022 onwards AND when you have defined an environment variable named **SYSPRO\_TEMP**, the **Auto-Tidy** function is active.

A plain text file named Last Tidy.txt will be read from the temporary folder. If found, the entry named '**Last:**' will be tested for the last tidy date. If this is today, then the **Auto-Tidy** function has already been performed today and doesn't need to be performed again.

On all other conditions, the **Auto-Tidy** function will be performed and the \_Last\_Tidy.txt file re-created with an entry of today's date. This helps ensure that the **Auto-Tidy** function is only performed a maximum of once per day.

From this you can see that if you wish to 'force' the system to perform the **Auto-Tidy** function you can delete the file named \_Last\_Tidy.txt in the temporary folder and then login to SYSPRO and immediately exit – thus initiating the **Auto-Tidy** function.

## Li SYSPRO®

#### www.syspro.com

Copyright © SYSPRO. All rights reserved.<br>All brand and product names are trademarks or<br>registered trademarks of their respective holders.

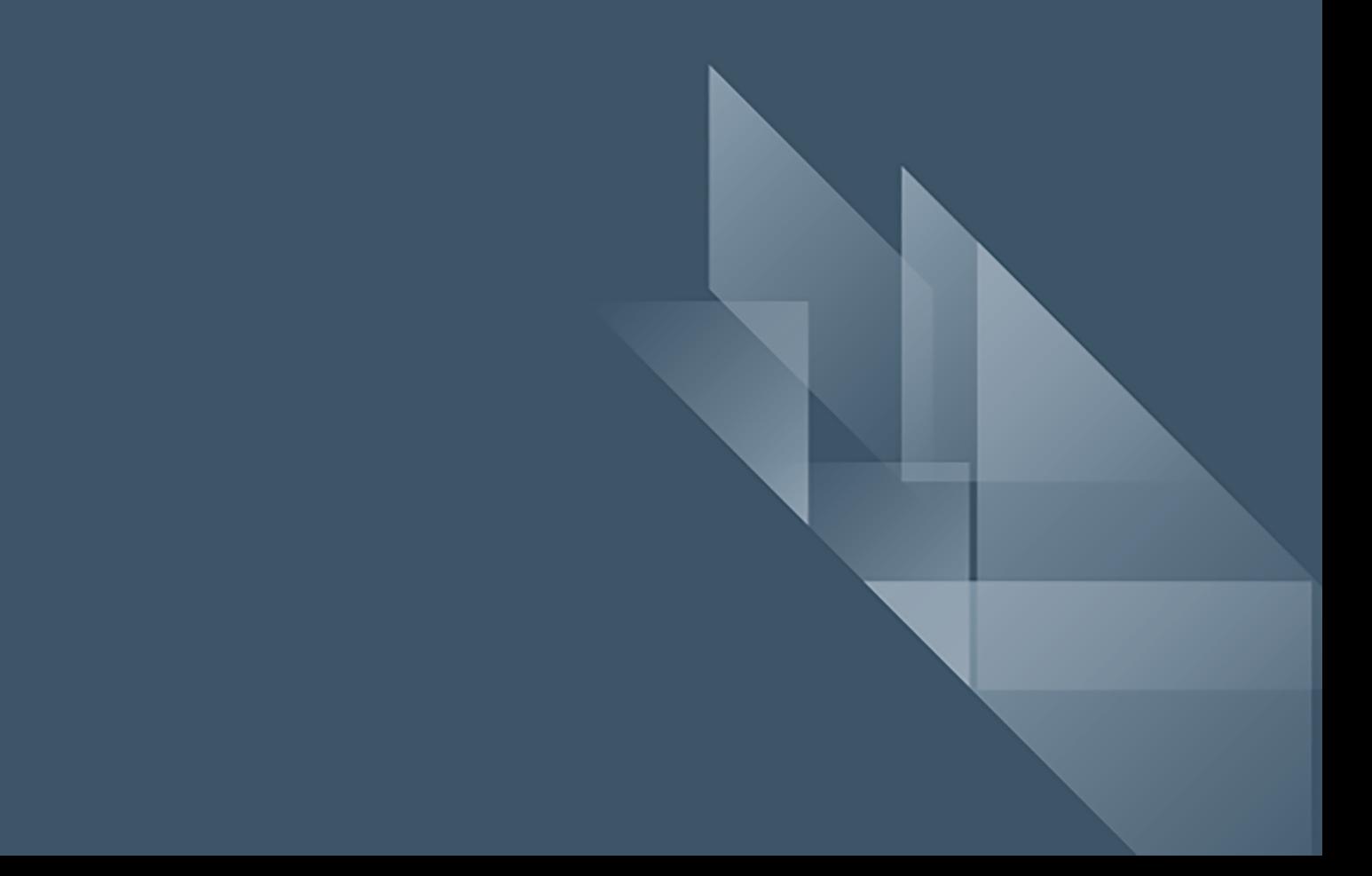